Scilab Manual for Digital Signal Processing by Prof R.Senthilkumar, Assistant Professor Electronics Engineering Institute of Road and Transport Technology<sup>1</sup>

> Solutions provided by Mr. R.Senthilkumar- Assistant Professor Electronics Engineering Institute of Road and Transport Technology

> > January 31, 2025

<sup>1</sup>Funded by a grant from the National Mission on Education through ICT, http://spoken-tutorial.org/NMEICT-Intro. This Scilab Manual and Scilab codes written in it can be downloaded from the "Migrated Labs" section at the website http://scilab.in

## **Contents**

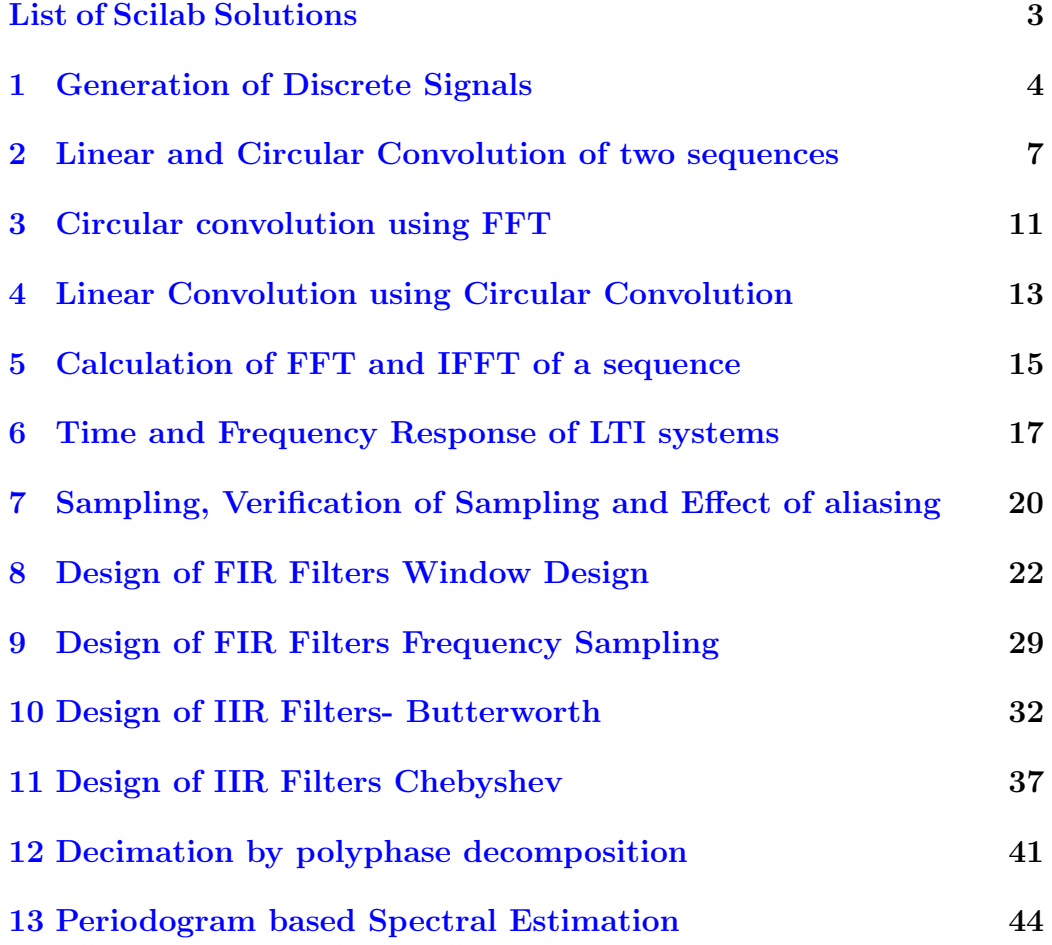

# <span id="page-3-0"></span>List of Experiments

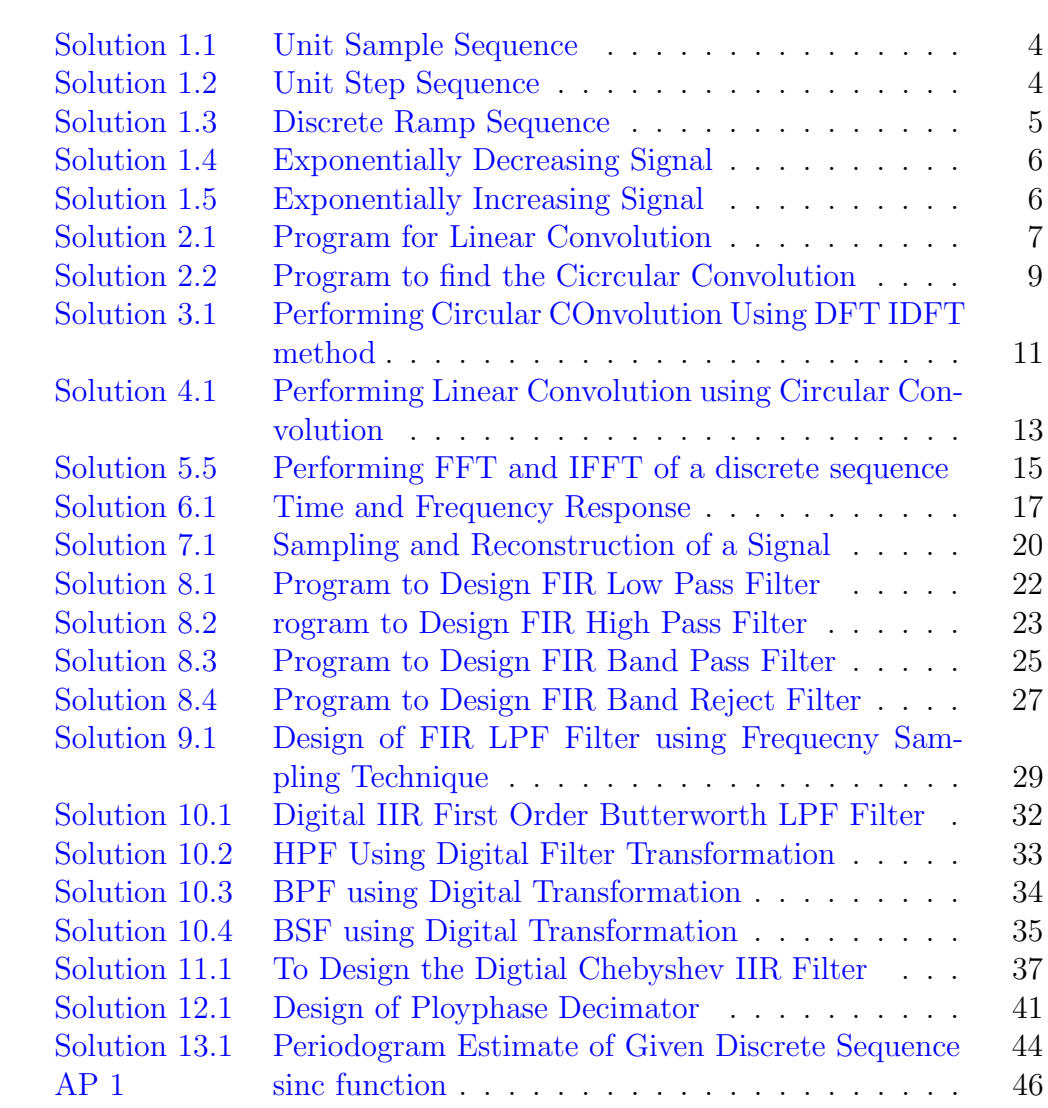

### <span id="page-4-0"></span>Generation of Discrete Signals

<span id="page-4-1"></span>Scilab code Solution 1.1 Unit Sample Sequence

```
1 // Caption : Unit Sample Sequence
2 clear ;
3 clc ;
4 close ;
5 L = 4; // Upperlimit
6 n = -L : L;
7 \times = \left[ \text{zeros}(1, L), 1, \text{zeros}(1, L) \right];8 b = gca();9 b. y_location = "\text{ middle}";
10 plot2d3('gnn',n,x)
11 a = gce();
12 a. children(1). thickness =4;
13 xtitle ('Graphical Representation of Unit Sample
       Sequence ', 'n', 'x[n]');
```
<span id="page-4-2"></span>Scilab code Solution 1.2 Unit Step Sequence

1 // Caption : Unit Step Sequence

```
2 clear ;
3 clc ;
4 close ;
5 L = 4; // Upper limit
6 n = -L : L;
7 \text{ x } = \text{ [zeros (1, L), ones (1, L+1) ]};8 \text{ a} = \text{gca}();9 a.y_location = "middle";
10 plot2d3('gnn',n,x)
11 title ('Graphical Representation of Unit Step Signal'
      )
12 xlabel (\overline{ }) \overline{ }) \overline{ }) ;
13 ylabel (' \qquad \qquad x
      \lceil n \rceil);
```
<span id="page-5-0"></span>Scilab code Solution 1.3 Discrete Ramp Sequence

```
1 // Caption : Discrete Ramp Sequence
2 clear ;
3 clc ;
4 close ;
5 L = 4; // Upper limit
6 n = -L : L;
7 \times = \left[ \text{zeros} (1, L) , 0 : L \right];8 b = \text{gca}();9 b. y-location = 'middle';
10 plot2d3('gnn',n,x)
11 a = gce();
12 a. children(1). thickness =2;
13 xtitle ('Graphical Representation of Discrete Unit
      Ramp Sequence ', 'n ', 'x[n]');
```
Scilab code Solution 1.4 Exponentially Decreasing Signal

```
1 // Caption: Exponentially Decreasing Signal
2 clear ;
3 clc ;
4 close ;
5 a =0.5;
6 n = 0:10;7 x = (a) n;
8 \text{ a} = \text{gca}();9 a. x<sub>-location</sub> = " origin";
10 a. y_location = "origin";
11 plot2d3('gnn',n,x)12 a.thickness = 2;
13 xtitle ('Graphical Representation of Exponentially
      Decreasing Signal', 'n', 'x[n]');
```
<span id="page-6-0"></span>Scilab code Solution 1.5 Exponentially Increasing Signal

```
1 // Caption : Exponentially Increasing Signal
2 clear ;
3 clc ;
4 close ;
5 a =1.5;
6 n = 1:10;7 \text{ x } = (\text{a})^n \text{n};8 \text{ a} = \text{gca}();9 a.thickness = 2;
10 plot2d3('gnn',n,x)
11 xtitle ('Graphical Representation of Exponentially
       Increasing Signal', 'n', 'x[n]');
```
## <span id="page-7-0"></span>Linear and Circular Convolution of two sequences

<span id="page-7-1"></span>Scilab code Solution 2.1 Program for Linear Convolution

```
1 // Caption : Program for Linear Convolution
2 clc ;
3 clear all;
4 close ;
5 \times = \text{input}('enter x seq');6 h = input('enter h seq');7 \text{ m} = \text{length}(x);8 n = length (h);
9 //Method 1 Using Direct Convolution Sum Formula
10 for i = 1:n+m-111 conv\_sum = 0;12 for j = 1:i13 if (((i - j + 1) \le n) \& (j \le m))14 conv_sum = conv_sum + x(j) * h(i-j+1);
15 end;
16 y(i) = conv\_sum;17 end ;
18 end ;
19 disp(y', 'Convolution Sum using Direct Formula Method
```

```
=' )
20 //Method 2 Using Inbuilt Function
21 f = \text{convol}(x, h)22 disp (f, 'Convolution Sum Result using Inbuilt Funtion
      =' )
23 //Method 3 Using frequency Domain multiplication
24 \text{ N} = n+m-1;25 \text{ x } = \text{ [x zeros (1, N-m)]};26 h = [h \text{ zeros } (1, N-n) ];
27 f1 = fft(x)28 f2 = fft(h)
29 f3 = f1.*f2; // freq domain multiplication
30 f4 = ifft(f3)31 disp(f4, 'Convolution Sum Result DFT – IDFT method = '
      )
32 / f4 = \text{real}(f4)33 subplot (3 ,1 ,1) ;
34 plot2d3('gnn', x)
35 xtitle ('Graphical Representation of Input signal x')
      ;
36 subplot (3 ,1 ,2) ;
37 plot2d3('gnn',h)
38 xtitle ('Graphical Representation of Impulse signal h
      \cdot ) ;
39 subplot (3 ,1 ,3) ;
40 plot2d3('gm', y)41 xtitle ('Graphical Representation of Output signal y'
      ) ;
42 // Result
43 //enter x seq [1 1 1 1]
44 //enter h seq \begin{bmatrix} 1 & 2 & 3 \end{bmatrix}45 // Convolution Sum using Direct Formula Method =
46 // 1. 3. 6. 6. 5. 3.
47 // Convolution Sum Result using Inbuilt Funtion =48 // 1. 3. 6. 6. 5. 3.
49 // Convolution Sum Result DFT – IDFT method =
50 // 1. 3. 6. 6. 5. 3.
```
<span id="page-9-0"></span>Scilab code Solution 2.2 Program to find the Cicrcular Convolution

```
1 // Caption: Program to find the Cicrcular Convolution
       of given
2 // discrete sequences using Matrix method
3
4 clear ;
5 clc ;
6 x1 = [2,1,2,1]; // First sequence
7 x2 = [1, 2, 3, 4]; // Second sequence
8 m = length(x1); //length of first sequence
9 n = length(x2); //length of second sequence
10 // To make length of x1 and x2 are Equal
11 if (m > n)12 for i = n+1:m13 x2(i) = 0;14 end
15 elseif (n>m)16 for i = m+1:n17 \quad x1(i) = 0;18 end
19 end
20 \text{ N} = \text{length}(x1);21 x3 = zeros(1,N); //x3 = Circuit convolution result
22 a (1) = x2(1);
23 for j = 2:N24 a(j) = x2(N-j+2);
25 end
26 for i = 1:N27 x3(1) = x3(1) + x1(i) * a(i);28 end
29 X(1,:) = a;30 // Calculation of circular convolution
31 for k = 2:N
```

```
32 for j =2: N
33 x2(j) = a(j-1);
34 end
35 x2(1) = a(N);36 X(k, :)= x2;37 for i = 1: N
38 a(i) = x2(i);
39 x3(k) = x3(k) + x1(i) * a(i);40 end
41 end
42 disp(X, 'Circular Convolution Matrix x2[n]=')
43 disp(x3, 'Circular Convolution Result x3[n] = ')
44 //\operatorname{Result}45 // Circular Convolution Matrix x2[n]=46 //
47 / / 1. 4. 3. 2.
48 // 2. 1. 4. 3.
49 // 3. 2. 1. 4.
50 // 4. 3. 2. 1.
51 /52 // Circular Convolution Result x3[n] =53 //
54 // 14. 16. 14. 16.
```
#### <span id="page-11-0"></span>Circular convolution using FFT

<span id="page-11-1"></span>Scilab code Solution 3.1 Performing Circular COnvolution Using DFT IDFT method

```
1 // Caption : Performing Circular COnvolution Using DFT−
      IDFT method
2 clear all;
3 clc ;
4 close ;
5 L = 4; //Length of the Sequence
6 N = 4; // N - point DFT7 \times 1 = [2, 1, 2, 1];8 \times 2 = [1, 2, 3, 4];9 // Computing DFT
10 X1 = fft(x1, -1);11 X2 = fft(x2, -1);12 disp (X1, 'DFT of x1[n] is X1(k) =')
13 disp (X2, 'DFT of x1[n] is X2(k) =')
14 // Multiplication of 2 DFTs
15 X3 = X1 \cdot X2;
16 disp (X3, 'DFT of x3[n] is X3(k) =')
17 // Circular Convolution Result
18 x3 = abs(fft(X3, 1))19 disp(x3, 'Circular Convolution Result x3[n]=')
```

```
20 // Result
21 // DFT of x1[n] is X1(k) =22 //
23 // 6. 0 2. 0
24 //
25 // DFT of x1[n] is X2(k) =26 //
27 // 10. – 2. + 2. i – 2. – 2. – 2. i
28 //
29 // DFT of x3[n] is X3(k)=
30 //
31 // 60. 0 - 4. 0
32 //
33 // Circular Convolution Result x3[n]=34 //
35 // 14. 16. 14. 16.
```
## <span id="page-13-0"></span>Linear Convolution using Circular Convolution

<span id="page-13-1"></span>Scilab code Solution 4.1 Performing Linear Convolution using Circular Convolution

```
1 // Caption: Performing Linear Convolution using
      Circular Convolution
2
3 clear ;
4 clc ;
5 close ;
6 h = [1, 2, 3]; //Impulse Response of LTI System
7 x = [1, 2, 2, 1]; //Input Response of LTI System
8 \text{ N1} = \text{length}(x);
9 \quad N2 = length(h);10 N = N1 + N2 - 111 disp (N, 'Length of Output Response y(n)')12 // Padding zeros to Make Length of 'h' and 'x'
13 // Equal to length of output response 'y'
14 h1 = [h, zeros(1, N-N2)];15 \text{ x1 } = [\text{x}, \text{zeros}(1, \text{N-N1})];16 // Computing FFT
17 H = fft(h1,-1);
```

```
18 X = fft(x1, -1);
19 // Multiplication of 2 DFTs
20 Y = X. * H
21 //Linear Convolution Result
22 y = abs(fft(Y, 1))23 disp (X, 'DFT of i/p X(k) = ' )24 disp (H, 'DFT of impulse sequence H(k) =')
25 disp (Y, 'DFT of Linear Filter o/p Y(k) = ')
26 disp(y, 'Linear Convolution result y[n]=')
27 // Result
28 // Length of Output Response y(n)29 //
30 / / 6.
31 / /32 // DFT of i/p X(k) =33 //
34 // 6. - 3.4641016 i 0 0 0 3.4641016 i
35 //
36 // DFT of impulse sequence H(k)=
37 //
38 // 6. 0.5 – 4.330127 i – 1.5 + 0.8660254 i
     2. -1.5 - 0.8660254i 0.5 + 4.330127i39 //
40 // DFT of Linear Filter o/p Y(k) =41 /42 // 36. -15. -1.7320508i 0 0 - 15.
     + 1 . 7 3 2 0 5 0 8 i
43 //
44 // Linear Convolution result y[n]=45 //
46 // 1. 4. 9. 11. 8. 3.
```
## <span id="page-15-0"></span>Calculation of FFT and IFFT of a sequence

<span id="page-15-1"></span>Scilab code Solution 5.5 Performing FFT and IFFT of a discrete sequence

```
1 // Caption : Performing FFT and IFFT of a discrete
      sequence
2 clear ;
3 clc ;
4 close ;
5 L = 4; //Length of the Sequence
6 N = 4; // N -point DFT
7 \times = [1, 2, 3, 4];8 // Computing DFT
9 X = fft(x, -1);10 disp (X, 'FFT of x[n] is X(k)=')11 x = abs(fft(X, 1))12 disp(x, 'IFFT of X(k) is x[n]=')
13 // Plotting the spectrum of Discrete Sequence
14 subplot (2 ,1 ,1)
15 a = gca();
16 a. data_bounds = [0, 0; 5, 10];
17 plot2d3('gnn',0:length(x)-1,x)
18 b = gce();
```

```
19 b. children (1). thickness =3;
20 xtitle ('Graphical Representation of Discrete
      Sequence ', 'n', 'x[n]');
21 subplot (2 ,1 ,2)
22 a = gce();
23 a.data_bounds = [0, 0; 5, 10];24 plot2d3('gnn', 0: length (X)-1, abs(X))
25 b = gce();
26 b . children (1) . thickness =3;
27 xtitle ('Graphical Representation of Discrete
     Spectrum ', 'k', 'X(k)');
28 // Result
29 //FFT of x[n] is X(k)=
30 / /31 / / 10. – 2. + 2. i – 2. – 2. – 2. i
32 //
33 //IFFT of X(k) is x[n]=34 //
35 // 1. 2. 3. 4.
```
## <span id="page-17-0"></span>Time and Frequency Response of LTI systems

<span id="page-17-1"></span>Scilab code Solution 6.1 Time and Frequency Response

```
1 // Caption: Program to generate and plot the impulse
      response and frequency
2 // response of a Linear constant coefficient first
      order Differential Equation
3 // [1]. Impulse response h(t)= exp(-a*t)u(t), A>0
4 // [2]. Frequency response H(jw) = 1/(jw+a)5 clear ;
6 clc ;
7 close ;
8 //[1]. To generate and plot the impulse response
9 a =1; // Constant coefficient a =110 Dt = 0.005;
11 \text{ t } = 0:Dt:10;12 ht = exp(-a*t);
13 figure (1)
14 a = gca();
15 a. y_location = "origin";
16 plot(t, ht);
17 xlabel ( 'time t ––––––>');
```

```
18 ylabel(\n\ \n\ \frac{\cdot}{\cdot} h(t) \n\ \n\ \n\19 title ('Impulse Repsonse of Ist Order Linear Constant
       Coeff. Differential Equ.')
20 / /21 // [2]. Finding Frequency response using Continuous
      Time Fourier Transform
22 Wmax = 2*\%pi*1; //Analog Frequency = 1Hz
23 K = 4;
24 k = 0: (K/1000) : K;
25 W = k * Wmax/K;26 HW = ht* exp(-sqrt(-1)*t'*W) * Dt;27 HW_Mag = abs(HW);
28 W = [-\text{mtlb\_fliplr(W)}, W(2:1001)]; // Omega from -
      Wmax to Wmax
29 HW_Mag = [mtlb_fliplr (HW_Mag), HW_Mag(2:1001)];
30 [HW_Phase, db] = phasemag(HW);
31 HW_Phase = [ - mtlb_fliplr ( HW_Phase ) , HW_Phase (2:1001)
      ];
32 figure (2)
33 // Plotting Magnitude Response
34 subplot (2 ,1 ,1) ;
35 a = gca();36 a. y_location = " origin";
37 plot (W, HW_Mag);
38 xlabel ( 'Frequency in Radians / Seconds – → W');
39 ylabel ('abs (H(jW) )')
40 title ('Magnitude Response')
41 // Plotting Phase Reponse
42 subplot (2 ,1 ,2) ;
43 a = \text{gca}();44 a. y_location = "origin";
45 a. x_1ocation = "origin";46 plot (W , HW_Phase * %pi /180) ;
47 xlabel ( ' Frequency in
      Radius / Seconds → W;
48 ylabel ( '
                                                          \leqH
      (iW)')
```

```
18
```
## <span id="page-20-0"></span>Sampling, Verification of Sampling and Effect of aliasing

check Appendix [AP 1](#page-46-1) for dependency:

sincnew.sce

<span id="page-20-1"></span>Scilab code Solution 7.1 Sampling and Reconstruction of a Signal

- $1$  // Caption: Sampling and Reconstruction of a Signal x  $(t) = \exp(-A*|t|)$
- 2 // Discrete Time Sampled Signal  $x(nT) = exp(-A*|nT|)$
- 3 // Following Sampling Frequencies are used:
- 4 //  $[1]$ . Fs = 1 Hz  $[2]$ . Fs = 2 Hz  $[3]$ . Fs = 4Hz  $[4]$ . Fs  $=20$  Hz  $[5]$ . Fs  $=100$ Hz
- 5 // Aliasing Effect: As the Sampling frequency increases aliasing effect decreases

```
6 clear ;
```
- 7 clc ;
- 8 close ;
- 9 // Analog Signal
- 10  $A = 1$ ; //Amplitude
- 11 Dt =  $0.005$ ;
- 12 t =  $-2:Dt:2;$

```
13 // Continuous Time Signal
14 xa = exp(-A * abs(t));15 // Discrete Time Signal
16 Fs = input ('Enter the Sampling Frequency in Hertz');
      //Fs = 1Hz, 2Hz, 4Hz, 20Hz, 100Hz17 Ts = 1/Fs;
18 nTs = -2: Ts : 2;19 \text{ x} = \text{exp}(-\text{A} * \text{abs}(n \text{Ts}));
20 // Analog Signal reconstruction
21 Dt = 0.005;
22 t = -2:Dt:2;23 Xa = x * sincnew(Fs * (ones (length(nTs), 1) * t - nTs * ones(1, length(t)));
24 // P lotting the original signal and reconstructed
      signal
25 subplot (2 ,1 ,1) ;
26 a = gca();
27 a. x_1ocation = "origin";28 a. y_location = "origin";
29 plot (t , xa ) ;
30 xlabel ('t in sec.');
31 ylabel('xa(t)')32 title ('Original Analog Signal')
33 subplot (2 ,1 ,2) ;
34 a = gca();
35 a. x<sub>-</sub>location = " origin";
36 a.y_location = "origin";
37 xlabel ('t in sec.');
38 ylabel('xa(t)')39 title ('Reconstructed Signal using sinc function, Fs
      = 100 \text{Hz}');
40 plot(t, Xa);
```
## <span id="page-22-0"></span>Design of FIR Filters Window Design

<span id="page-22-1"></span>Scilab code Solution 8.1 Program to Design FIR Low Pass Filter

```
1 // Caption: Program to Design FIR Low Pass Filter
2 clc ;
3 close ;
4 M = input('Enter the Odd Filter Length =');// Filter length
5 Wc = input('Enter the Digital Cutoff frequency =');// Digital Cutoff frequency
6 Tuo = (M-1)/2 // Center Value
7 for n = 1:M8 if (n == Two+1)9 hd(n) = Wc \frac{9}{9}i;
10 else
11 hd(n) = sin(Wc*((n-1)-Tuo)) / ((n-1)-Tuo)*(pi);
12 end
13 end
14 // Rectangular Window
15 for n = 1:M16 \t W(n) = 1;
```

```
17 end
18 //Windowing Fitler Coefficients
19 h = hd.*W;20 disp (h, 'Filter Coefficients are ')
21
22 [ hzm, fr] = frmag(h, 256);
23 \text{ hzm-dB} = 20 * \log 10 \text{ (hzm)}./max(hzm);
24 subplot (2 ,1 ,1)
25 plot(2*fr,hzm)26 xlabel ('Normalized Digital Frequency W');
27 ylabel ('Magnitude');
28 title ('Frequency Response Of FIR LPF using
      Rectangular window')
29 xgrid (1)
30 subplot (2 ,1 ,2)
31 plot (2*fr,hzm_dB)32 xlabel ('Normalized Digital Frequency W');
33 ylabel ('Magnitude in dB');
34 title ('Frequency Response Of FIR LPF using
      Rectangular \ window')
35 xgrid (1)
36 // Result
37 // Enter the Odd Filter Length = 738 // Enter the Digital Cutoff frequency = \%pi/2
39 //
40 // Filter Coefficients are
41 //
42 // - 0.1061033
43 // 1.949D-17 = 0.044 // 0 . 3 1 8 3 0 9 9
45 // 0.546 // 0 . 3 1 8 3 0 9 9
47 // 1.949D-17 = 0.048 // - 0.1061033
```
Scilab code Solution 8.2 rogram to Design FIR High Pass Filter

```
1 // Caption: Program to Design FIR High Pass Filter
2 clear ;
3 clc ;
4 close ;
5 M = input('Enter the Odd Filter Length =');// Filter length
6 Wc = input ('Enter the Digital Cutoff frequency =');
      // Digital Cutoff frequency
7 \text{ Tuo} = (M-1)/2 // Center Value
8 for n = 1:M9 if (n == Two + 1)10 hd(n) = 1 - Wc / \%pi;11 else
12 hd (n) = (sin (\n%pi * ((n-1) - Tuo)) - sin(Wc * ((n-1) - T))Tuo)))/((((n-1)-Tuo)*%pi);13 end
14 end
15 // Rectangular Window
16 for n = 1:M17 \tW(n) = 1;18 end
19 //Windowing Fitler Coefficients
20 h = hd.*W;
21 disp (h, 'Filter Coefficients are ')
22 [ hzm, fr] = frmag(h, 256);
23 \text{ hzm}_dB = 20 * \log 10 \text{ (hzm)}./max(hzm);
24 subplot (2 ,1 ,1)
25 plot(2*fr,hzm)26 xlabel ('Normalized Digital Frequency W');
27 ylabel ('Magnitude');
28 title ('Frequency Response Of FIR HPF using
      Rectangular \ window')29 xgrid (1)
30 subplot (2 ,1 ,2)
31 plot (2* fr , hzm_dB )
32 xlabel ('Normalized Digital Frequency W');
```

```
33 ylabel ('Magnitude in dB');
34 title ('Frequency Response Of FIR HPF using
      Rectangular window')
35 xgrid (1)
36 // Result
37 // Enter the Odd Filter Length = 538 // Enter the Digital Cutoff frequency = \%pi/4
39 // Filter Coefficients are
40 //
41 // - 0.1591549
42 // - 0.2250791
43 // 0.7544 // -0.225079145 // - 0.1591549
```
<span id="page-25-0"></span>Scilab code Solution 8.3 Program to Design FIR Band Pass Filter

```
1 // Caption: Program to Design FIR Band Pass Filter
2 clear ;
3 clc ;
4 close ;
5 M = input('Enter the Odd Filter Length =');// Filter length
6 //Digital Cutoff frequency [Lower Cutoff, Upper
      Cutoff7 Wc = input ('Enter the Digital Cutoff frequency =');
8 \text{ Wc2} = \text{Wc} (2)9 \text{ Wc1} = \text{Wc} (1)10 Tuo = (M-1)/2 // Center Value
11 hd = zeros(1, M);
12 W = zeros (1, M);13 for n = 1:11
14 if (n == Two + 1)15 hd(n) = (Wc2-Wc1)/\%pi;16 else
```

```
17 n
18 hd (n) = (\sin(Wc2*((n-1)-Tuo)) - \sin(Wc1*((n-1)-T))Tuo)))/(((n-1) - Tuo)*%pi);
19 end
20 if (abs(hd(n)) < (0.00001))21 hd (n) = 0;
22 end
23 end
24 hd ;
25 // Rectangular Window
26 for n = 1:M27 \tW(n) = 1;28 end
29 //Windowing Fitler Coefficients
30 h = hd.*W;
31 disp (h, 'Filter Coefficients are ')
32 [hzm, fr]= frmag(h, 256);
33 \text{ hzm}_dB = 20 * \log 10 \text{ (hzm)}./max(hzm);
34 subplot (2 ,1 ,1)
35 plot (2*fr,hzm)36 xlabel ('Normalized Digital Frequency W');
37 ylabel ('Magnitude');
38 title ('Frequency Response Of FIR BPF using
      Rectangular \ window')
39 xgrid (1)
40 subplot (2 ,1 ,2)
41 plot (2* fr , hzm_dB )
42 xlabel ('Normalized Digital Frequency W');
43 ylabel ('Magnitude in dB');
44 title ('Frequency Response Of FIR BPF using
      Rectangular \ window')
45 xgrid (1)
46 // Result
47 // Enter the Odd Filter Length = 1148 // Enter the Digital Cutoff frequency = \frac{\%pi}{4}, 3*\frac{\%pi}{6}i
      / 4 ]49 // Filter Coefficients are
50 // 0. 0. 0. - 0.3183099 0. 0.5 0. -
```
<span id="page-27-0"></span>Scilab code Solution 8.4 Program to Design FIR Band Reject Filter

```
1 // Caption: Program to Design FIR Band Reject Filter
2 clear ;
3 clc ;
4 close ;
5 M = input('Enter the Odd Filter Length =');// Filter length
6 //Digital Cutoff frequency [Lower Cutoff, Upper
      Cutoff7 Wc = input ('Enter the Digital Cutoff frequency =');
8 \text{ Wc2} = \text{Wc} (2)9 \text{ Wc1} = \text{Wc(1)}10 Tuo = (M-1)/2 // Center Value
11 hd = zeros(1, M);12 \text{ W} = \text{zeros}(1, M);13 for n = 1: M
14 if (n == Two + 1)15 hd(n) = 1 - ((Wc2-Wc1) / %pi);16 else
17 hd(n) = (sin(\sqrt[n]{pi} * ((n-1) - Tuo)) - sin(Wc2 * ((n-1) - Tuo)) +sin(Wc1*(-n-1)-Tuo)) /(((n-1)-Tuo)*%pi);
18 end
19 if(abs(hd(n)) < (0.00001))20 hd (n) = 0;21 end
22 end
23
24 // Rectangular Window
25 for n = 1:M26 \t W(n) = 1;27 end
28 //Windowing Fitler Coefficients
```

```
29 h = hd.*W;30 disp (h, 'Filter Coefficients are ')
31 [hzm, fr]=frmag(h, 256);
32 \text{ hzm-dB} = 20 * \log 10 \text{ (hzm)}./max(hzm);
33 subplot (2 ,1 ,1)
34 plot (2*fr,hzm)35 xlabel ('Normalized Digital Frequency W');
36 ylabel ('Magnitude');
37 title ('Frequency Response Of FIR BSF using
      Rectangular window')
38 xgrid (1)
39 subplot (2 ,1 ,2)
40 plot (2* fr , hzm_dB )
41 xlabel ('Normalized Digital Frequency W');
42 ylabel ('Magnitude in dB');
43 title('Frequency Response Of FIR BSF using
      Rectangular window')
44 xgrid (1)
45 // Result
46 //Enter the Odd Filter Length = 11
47 // Enter the Digital Cutoff frequency =[\%pi/3, 2*\%pi]/3 |48 // Filter Coefficients are
49 // column 1 to 950 / / 0. - 0.1378322 0. 0.2756644 0.0.66666667 0. 0.2756644 0.
51 // column 10 to 11
52 / / - 0.137832200.
```
## <span id="page-29-0"></span>Design of FIR Filters Frequency Sampling

<span id="page-29-1"></span>Scilab code Solution 9.1 Design of FIR LPF Filter using Frequecny Sampling Technique

```
1 // Cpation: Design of FIR LPF Filter using Frequecny
      Sampling Technique
2
3 clear ;
4 clc ;
5 close ;
6 M = 15;
7 \text{ Hr} = [1, 1, 1, 1, 0.4, 0, 0, 0];8 for k = 1: length (Hr)9 G(k) = ((-1) (k-1)) * Hr(k) ;10 end
11 h = zeros(1, M);12 U = (M-1)/213 for n = 1:M14 h1 = 0;
15 for k = 2:U+116 h1 = G(k) * cos ((2*%pi/M) *(k-1) *((n-1) +(1/2))) + h1;
17 end
```

```
18 h(n) = (1/M)*(G(1)+2*h1);19 end
20 disp (h, 'Filter Coefficients are <math>h(n)=')</math>21 [ hzm, fr] = frmag(h, 256);
22 \text{ hzm-dB} = 20 * \log 10 \text{ (hzm)}./max(hzm);
23 subplot (2 ,1 ,1)
24 plot(2*fr,hzm)25 a = gca();26 xlabel ('Normalized Digital Frequency W');
27 ylabel ('Magnitude');
28 title ('Frequency Response Of FIR LPF using Frequency
       Sampling Technique with M = 15 with Cutoff
      Frequency = 0.466'
29 xgrid (2)
30 subplot (2 ,1 ,2)
31 plot (2*fr,hzm_dB)32 \text{ a} = \text{gca}();33 xlabel ('Normalized Digital Frequency W');
34 ylabel ('Magnitude in dB');
35 title ('Frequency Response Of FIR LPF using Frequency
       Sampling Technique with M = 15 with Cutoff
      Frequency = 0.466')
36 xgrid (2)
37 // Result
38 // Filter Coefficients are h(n)=
39 // column 1 to 7
40 //
41 / / -0.0141289 -0.0019453 0.04 0.0122345-0.0913880 -0.0180899 0.313317642 //
43 // column 8 to 14
44 //
45 // 0.52 0.3133176 - 0.0180899 - 0.09138800.0122345 0.04 - 0.001945346 //
47 // column 15
48 //
49 // - 0.0141289
```

```
30
```
## <span id="page-32-0"></span>Design of IIR Filters-Butterworth

<span id="page-32-1"></span>Scilab code Solution 10.1 Digital IIR First Order Butterworth LPF Filter

```
1 // Caption: To design a digital IIR First Order
      Butterworth LPF Filter
2 // Using Bilinear Transformation
3 clear all;
4 clc ;
5 close ;
6 s = poly(0, 's');
7 Omegac = 0.2*%pi; // Cutoff frequency
8 H = Omega / (s + 0megac); //Analog first order
      Butterworth filter tranfer function
9 T = 1; // Sampling period T = 1 Second
10 \text{ z} = \text{poly}(0, 'z');
11 Hz = horner (H, (2/T) * ((z-1)/(z+1))) //Bilinear
      Transformation
12 HW = \text{frac}(Hz(2), Hz(3), 512); // Frequency response
      for 512 points
13 W = 0: %pi /511: %pi ;
14 a = gca();
```

```
15 a.thickness = 1;
16 plot(W/\%pi, HW, 'r')17 a. foreground = 1;
18 a.font_style = 9;
19 xgrid (1)
20 xtitle ('Magnitude Response of Single pole LPF Filter
       Cutoff frequency = 0.2 * pi', Normalized Digital
      F requency−−−> ' , ' Magni tude ' ) ;
```
<span id="page-33-0"></span>Scilab code Solution 10.2 HPF Using Digital Filter Transformation

```
1 // Caption: To design First Order Butterworth Low
      Pass Filter and covert it into
2 // HPF Using Digital Filter Transformation
3 clear all;
4 clc ;
5 close ;
6 s = poly(0, 's');
7 Omegac = 0.2*%pi; // Filter cutoff frequency
8 H = Omegac/(s+Omegac); //First order Butterworth IIR
       filter
9 T = 1; // Sampling period T = 1 Second
10 \text{ z = poly}(0, 'z');11 Hz_LPF = horner(H,(2/T)*((z-1)/(z+1))); //Bilinear
      Transformation
12 alpha = -(\cos ((\text{Omega} + \text{Omega})))(\cos ((\text{Omega} - \text{Omega}))Omegac ) /2) ) ;
13 HZ_HPF=borner (Hz_LPF, - (z + alpha) / (1 + alpha * z)) //LPF to
       HPF digital transformation
14 HW = frmag(HZ_HPF(2), HZ_HPF(3), 512); //Frequencyresponse for 512 points
15 W = 0: %pi /511: %pi ;
16 a = gca();17 a.thickness = 1;
18 plot(W/\%pi, HW, 'r')
```

```
19 a . foreground = 1;
20 a. font_style = 9;
21 xgrid (1)
22 xtitle ('Magnitude Response of Single pole HPF Filter
       Cutoff frequency = 0.2*pi, Normalized Digital
      Frequency W/pi\longrightarrow', 'Magnitude');
```
#### <span id="page-34-0"></span>Scilab code Solution 10.3 BPF using Digital Transformation

```
1 // Caption: To Design a Digital IIR Butterworth LPF
      Filter from Analog IIR
2 // Butterworth Filter and LPF to BPF using Digital
      Transformation
3 clear all;
4 clc ;
5 close ;
6 omegaP = 0.2*%pi; // Filter cutoff frequency
7 omegaL = (1/5)*%pi; //Lower Cutoff frequency for
      BSF
8 omegaU = (3/5)*%pi; //Upper Cutoff frequency for
      BSF
9 \text{ z = poly}(0, 'z');
10 H_LPF = (0.245)*(1+(z^2-1))/(1-0.509*(z^2-1)); //Bilinear transformation
11 alpha = (cos ((omega + o - d)) / 2) / cos ((o - o - o - d))(2)); // parameter 'alpha'
12 // parameter k'13 \text{ k } = \text{(cos ((omega gaU -omega gL)/2)/sin ((omega gaU -omega gL))}(2)) *tan (omegaP(2);
14 NUM = -((z^2) - ((2 * alpha * k / (k + 1)) * z) + ((k - 1) / (k + 1)));
15 DEN = (1 - ((2 * alpha * k / (k + 1)) * z) + (( (k - 1) / (k + 1)) * (z^2)) )) ;
16 HZ_BPF=horner(H_LPF, NUM/DEN); //LPF to BPF conversion
       using digital transformation
17 disp (HZ_BPF, 'Digital BPF IIR Filter H(Z) =');
```

```
18 HW = frmag(HZ_BPF(2), HZ_BPF(3), 512); // frequencyresponse
19 \text{ W} = 0: %pi / 511: %pi;
20 a = gca();
21 a.thickness = 1;
22 plot(W/\%pi, HW, 'r')23 a. foreground = 1;
24 a. font_style = 9;
25 xgrid (1)
26 xtitle ('Magnitude Response of BPF Filter cutoff
      frequency [0.2, 0.6]', 'Normalized Digital
      F requency−−−> ' , ' Magni tude ' ) ;
```
<span id="page-35-0"></span>Scilab code Solution 10.4 BSF using Digital Transformation

```
1 // Caption: To Design a Digital IIR Butterworth LPF
      Filter from Analog IIR
2 // Butterworth Filter and LPF to BSF using Digital
      Transformation
3 clear all;
4 clc ;
5 close ;
6 omegaP = 0.2*%pi; // Filter cutoff frequency
7 omegaL = (1/5)*%pi; //Lower Cutoff frequency for
     BSF
8 omegaU = (3/5)*%pi; //Upper Cutoff frequency for
     BSF
9 \text{ z = poly}(0, 'z');
10 H_LPF = (0.245)*(1+(z^2-1))/(1-0.509*(z^2-1))/(Bilinear transformation
11 alpha = ( cos (( omegaU + omegaL ) /2) / cos (( omegaU - omegaL )
     (2)); // parameter 'alpha'
12 k = tan ((omega U -omega L)/2)*tan(omega P/2);parameter 'k'
13 NUM =((z^2) - ((2 * alpha / (1+k)) * z) + ((1-k) / (1+k)); //
```

```
Numerator
14 DEN = (1 - ((2 * alpha / (1 + k)) * z) + (( (1 - k) / (1 + k)) * (z^2)) );
       // Denominator15 HZ_BSF=horner (H_LPF, NUM/DEN); //LPF to BSF
      conversion using digital transformation
16 HW = frmag (HZ_BSF (2), HZ_BSF (3), 512); //frequency
      response for 512 points
17 W = 0: %pi /511: %pi ;
18 a = gca();
19 a.thickness = 1;
20 plot(W/\%pi, HW, 'r')21 a. foreground = 1;
22 a.font_style = 9;
23 xgrid (1)
24 xtitle ('Magnitude Response of BSF Filter cutoff freq
       [0.2, 0.6] ', 'Normalized Digital Frequency–\longrightarrow', '
      Magnitude ');
```
## <span id="page-37-0"></span>Design of IIR Filters Chebyshev

<span id="page-37-1"></span>Scilab code Solution 11.1 To Design the Digtial Chebyshev IIR Filter

```
1 //Program To Design the Digtial Chebyshev IIR Filter
2 clear ;
3 clc ;
4 close ;
5 Wp = input ('Enter the Digital Pass Band Edge
      Frequency');
6 Ws = input('Enter the Digital Stop Band Edge)Frequency');
7 T = input ('Sampling Interval')
8 OmegaP = (2/T) * tan(Wp/2)9 OmegaS = (2/T) * tan(Ws/2)10 Delta1 = input ('Enter the Pass Band Ripple');
11 Delta2 = input('Enter the Stop Band Ripple');12 Delta = sqrt((1/Delta2)^{-2})-1)
13 Epsilon = sqrt((1/Delta1)^2)-1)14 N = (\text{acosh}(\text{Delta}/\text{Epsilon}))/(\text{acosh}(\text{Omega}))/\text{E}}15 N = ceil (N)
16 OmegaC = OmegaP/(((1/Delta1)^2)-1)^(1/(2*N)))17 [pols, gn] = zpch1(N, Epsilon, 0megaP)
```

```
18 Hs = poly(gn, 's', 'coeff')/real(poly(pols, 's'))19 \text{ z} = \text{poly}(0, 'z');
20 Hz = horner (Hs, ((2/T) * ((z-1) / (z+1))))21 HW = f{rmag}(Hz(2), Hz(3), 512); // Frequency response
      for 512 points
22 W = 0: %pi/511: %pi;
23 a = gca();
24 a.thickness = 1;
25 plot(W/\%pi, abs(HW), 'r')26 a. foreground = 1;
27 a.font_style = 9;
28 xgrid (1)
29 xtitle ('Magnitude Response of Chebyshev LPF Filter',
      ' Normalized Digital Frequency ––→', 'Magnitude in
      dB');
30 //RESULT
31 // Enter the Digital Pass Band Edge Frequency 0.2*\%pi
32 // Enter the Digital Stop Band Edge Frequency 0.6* %pi
33 // Sampling Interval 1
34 // T =
35 //
36 // 1.
37 // OmegaP =
38 //
39 // 0 . 6 4 9 8 3 9 4
40 // OmegaS =
41 //
42 // 2 . 7 5 2 7 6 3 8
43 // Enter the Pass Band Ripple 0.844 //Enter the Stop Band Ripple 0.245 // Delta =
46 //
47 // 4 . 8 9 8 9 7 9 5
48 // Epsilon =
49 //
50 // 0.7551 // N =
52 //
```

```
53 // 1 . 2 0 7 9 5 4 8
54 // N =
55 //
56 // 2.
57 // Omega =58 //
59 // 0 . 7 5 0 3 6 9 9
60 // gn =
61 //
62 // 0.281527563 // pols =
64 //
65 // - 0.2652958 + 0.5305916 i - 0.2652958 -0.5305916i
66 // Hs =
67 //
68 // 0.2815275
69 //70 // 2
71 // 0.3519094 + 0.5305916s + s
72 // Hz =
73 //
74 // 2
75 // 0.2815275 + 0.5630550z + 0.2815275z76 //
77 // 2
78 // 3.2907261 - 7.2961813z + 5.4130926z
79 // -- > 0.5*0.5629
80 // ans =
81 //
82 \frac{\sqrt{}}{8} 0.28145
83 //
84 // \longrightarrowHz (2) = Hz (2) / 5.4130926
85 // Hz =
86 //
87 // 2
88 \frac{1}{10} 0.0520086 + 0.1040172z + 0.0520086z
89 //
```
 $90$  //  $2$  $91 \hspace{10pt} {\rm /} \hspace{10pt} 3.2907261 \hspace{10pt} - \hspace{10pt} 7.2961813 \, \mathrm{z} \hspace{10pt} + \hspace{10pt} 5.4130926 \, \mathrm{z}$ 92 // 93 //→→Hz $(3)$  = Hz $(3)$ /5.4130926 94  $// Hz =$ 95  $/$  $96$  // 2 97  $\frac{1}{2}$  0.0520086 + 0.1040172z + 0.0520086z  $98$  //  $99 \t/2$ 100  $//$  0.6079198 - 1.3478767z + z 101 //

## <span id="page-41-0"></span>Decimation by polyphase decomposition

<span id="page-41-1"></span>Scilab code Solution 12.1 Design of Ployphase Decimator

1 // Caption : Decimation by 2, Filter Length =  $30$ 2 // Cutoff Frequency Wc =  $\%$ pi/2  $3$  // Pass band Edge frequency fp = 0.25 and a Stop band edge frequency  $fs = 0.31$ 4 // Choose the number of cosine functions and create a dense grid  $5$  // in  $[0, 0.25]$  and  $[0.31, 0.5]$ 6 //magnitude for pass band = 1 & stop band = 0 (i.e)  $\begin{vmatrix} 1 & 0 \end{vmatrix}$ 7 // Weighting function  $=[2 1]$ 8 clear ; 9 clc ; 10 close ; 11 M = 30;  $// Filter Length$ 12 D = 2;  $//$  Decimation Factor = 2 13 Wc =  $\gamma_{\text{pi}}/2$ ; // Cutoff Frequency 14 Wp = Wc/(2\*%pi);  $//$  Passband Edge Frequency 15  $Ws = 0.31$ ; //Stopband Edge Frequency 16 hn = eqfir (M, [0 Wp; Ws .5], [1 0], [2 1]);

```
17 disp (hn, 'The LPF Filter Coefficients are: ')
18 // Obtaining Polyphase Filter Coefficients from hn
19 p = zeros (D, M/D);
20 for k = 1: D21 for n = 1: (length (\text{hn})/D)
22 p(k, n) = hn(D*(n-1)+k);23 end
24 end
25 disp(p, 'The Polyphase Decimator for D = 2 are: ')
26 // Result
27 //The LPF Filter Coefficients are:
28 // column 1 to 7
29 //0.0060203 - 0.0128037 - 0.0028534 0.0136687
     - 0.0046761 - 0.0197002 0.015991530
31 // column 8 to 14
32 // 0.0213811 - 0.0349808 - 0.0156251 0.0640230
     - 0.0073600 - 0.1187325 0.098052233 // column 15 to 21
34 // 0.4922476 0.4922476 0.0980522 - 0.1187325- 0.0073600 0.0640230 - 0.015625135 // column 22 to 28
36 //- 0.0349808 0.0213811 0.0159915 - 0.0197002
       -0.0046761 0.0136687 -0.002853437
38 // column 29 to 30
39 //- 0.0128037 0.0060203
40
41 //The Polyphase Decimator for D = 2 are:
42 // column 1 to 7
43 //0.0060203 - 0.0028534 - 0.0046761 0.0159915
     - 0.0349808 0.0640230 - 0.118732544 //- 0.0128037 0.0136687 - 0.0197002 0.0213811
      - 0.0156251 - 0.0073600 0.098052245
46 // column 8 to 14
47 //0.4922476 0.0980522 - 0.0073600 - 0.0156251
        0.0213811 - 0.0197002 0.0136687
```
 //  $0.4922476$  -  $0.1187325$  0.0640230 - 0.0349808  $0.0159915 - 0.0046761 - 0.0028534$  // column 15 // $-$  0.0128037

 $//$  0.0060203

## <span id="page-44-0"></span>Periodogram based Spectral Estimation

<span id="page-44-1"></span>Scilab code Solution 13.1 Periodogram Estimate of Given Discrete Sequence

- 1 // Caption : Periodogram Estimate of Given Discrete Sequence
- 2 // $x(n) = \{1, 0, 2, 0, 3, 1, 0, 2\}$
- $3$  // using DFT
- 4 clear ;
- 5 clc ;
- 6 close ;
- 7 N =8;  $//8$ -point DFT
- $8 \text{ x } = [1, 0, 2, 0, 3, 1, 0, 2];$  //given discrete sequence
- 9 X =  $dft(x, -1)$ ; //8-point DFT of given discrete s e q u e n c e

```
10 Pxx = (1/N)*(abs(X).^2); // Peridogram Estimate
```
11 disp  $(X, 'DFT of x(n) is X(k) = ' )$ 

```
12 disp (Pxx, 'Peridogram of x(n) is Pxx(k/N)=')
```

```
13 figure (1)
```
14  $a = gca()$ ;

```
15 a. data_bounds = [0, 0; 8, 11];
```
16 plot2d3('gnn', [1:N], Pxx)

```
17 a . foreground = 5;
18 a.font_color = 5;
19 a. font_style = 5;
20 title ('Peridogram Estimate')
21 xlabel ('Discrete Frequency Variable K –––––>')
22 ylabel ( ' Periodogram Pxx (k /N) –––––––> ')
23 // Result
24 //DFT of x(n) is X(k)=
25 //
26 // 9.
27 // -1.2928932 + 0.1213203i28 // 2. + i29 // -2.7071068 + 4.1213203i30 / / 3. - 3.674D-16i
31 // -2.7071068 - 4.1213203i32 / / 2. - i
33 \frac{\pi}{4} - 1.2928932 - 0.1213203 i
34 //
35 // Peridogram of x(n) is Pxx(k/N)=36 //
37 \frac{\sqrt{}}{10.125}38 // 0 . 2 1 0 7 8 6 4
39 // 0.62540 // 3 . 0 3 9 2 1 3 6
41 \t/ \t1.12542 \frac{\sqrt{}}{3.0392136}43 // 0 . 6 2 5
44 // 0.2107864
```
## Appendix

```
Scilab code AP11 function [y]=sincnew(x)
```

```
2 i=find (x==0);<br>3 x(i)= 1;
```

```
\frac{1}{2} don't need this is /0 warning is
o f f
```
- 4 y =  $\sin(\sqrt[6]{p}i*x)$ ./( $\sqrt[6]{p}i*x$ );
- $5 \text{ y (i)} = 1;$
- <span id="page-46-0"></span>6 endfunction

sinc function